University of Bremen School of Computer Science CGVR Group January 17, 2024

Winter Semester 2023/24

## Assignment on Virtual Reality and Physically-Based-Simulation - Sheet 5

Due Date January 29, 2024

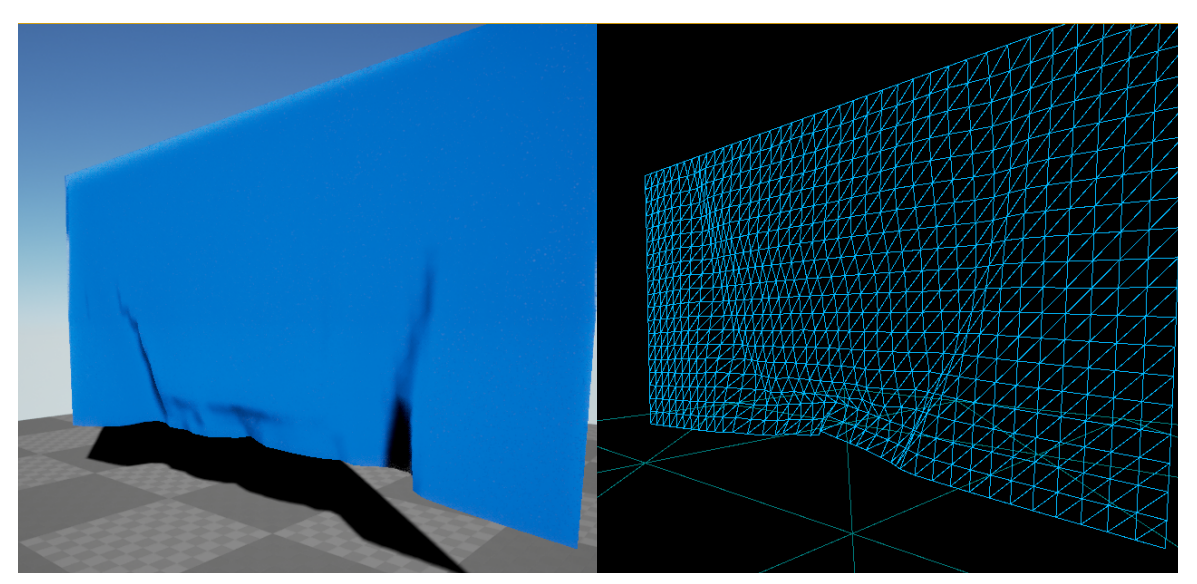

Figure 1: Final mass-spring system. Left: Rendering in lit mode. Right: Rendering in wire-frame mode.

## Exercise 1 (Mass-Spring-Systems, 8 Credits)

The goal of this exercise is to implement a mass-spring system. On our website you can find an Unreal project with most parts already implemented.<sup>[1](#page-0-0)</sup> When you recall the definition of a mass-spring system from the lecture slides, you will recognize the two main components in the Spring.{h,cpp} and MassPoint.{h,cpp} files. The SpringMassActor.cpp glues the system together. It initializes the mass points and springs, calls the update methods, and further creates a mesh to visualize our system (ASpringMassActor::initSpringSystem).

<span id="page-0-0"></span> $^{\rm 1}$ [http://cgvr.cs.uni-bremen.de/teaching/vr/uebungen/spring\\_mass.zip](http://cgvr.cs.uni-bremen.de/teaching/vr/uebungen/spring_mass.zip)

In the provided level, you can press F to apply a force to the center of the mesh. The logic behind it is implemented in the ASpringMassActor::Touch function. By pressing the keys 0 and 9, you can switch the rendering between wire-frame and lit mode.

To generate the Visual Studio project files, do a right-click on the spring mass.uproject file and select Generate visual studio project files. Afterwards open the spring mass sln file and start the unreal editor from Visual Studio. When you changed code, save the file and click on the compile button in the unreal editor. A notification in the bottom right corner informs you about whether the code was reloaded successfully. This way you do not have to restart the editor for each change an you can use the debugger from within Visual Studio [\(Figure 2\).](#page-1-0) For MacOS users: The process of generating project files for XCode should be similar. Let me know if there are problems.

- a) Implement the force calculation for each spring and add it to the mass points (Spring::Tick). You can access the members of the connected mass points  $(m_m, m_m, m_2)$  directly, as class Spring is a friend of class MassPoint.
- b) Add a gravitational force to each mass point in MassPoint::updateGravity.
- c) Implement a perturbed gravitation vector<sup>[2](#page-1-1)</sup> instead of a constant one to each mass point.
- d) Change the integration method in MassPoint::updateCurPos to use the Verlet method.

<span id="page-1-0"></span>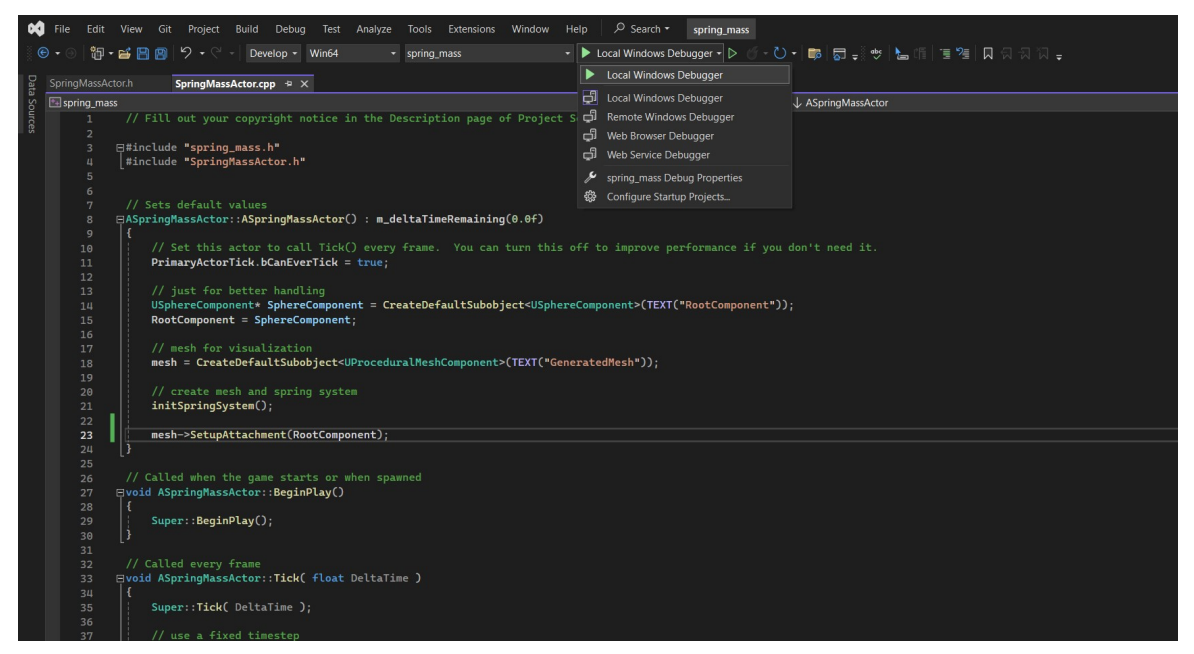

Figure 2: Cool people can hot reload changed code in the UE-Editor by starting the UE-Editor from Visual Studio.

## Exercise 2 (Bonus: System stability, 2 Credits)

Explain why the system explodes for large damping factors.

<span id="page-1-1"></span><sup>2</sup> You can add a small, random vector offset to the gravitation vector.